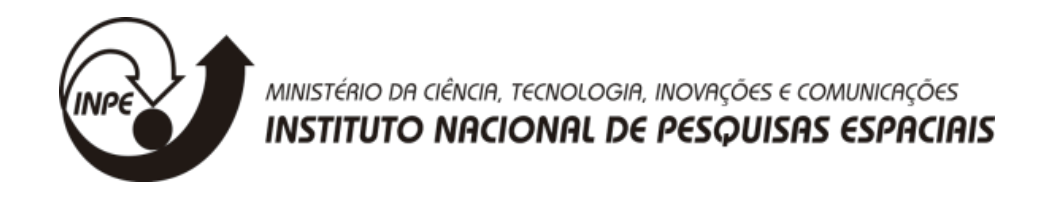

### **Desenvolvimento de material de ensino à distância para meteorologistas operacionais no Laboratório Virtual da Organização Meteorológica Mundial, Centro de Excelência do Brasil**

Wagner Augusto Lagden de Souza Lima

RELATÓRIO FINAL DE PROJETO DE INICIAÇÃO EM DESENVOLVIMENTO TECNOLÓGICO E INOVAÇÃO (PIBITI/INPE/CNPq)

> INPE Cachoeira Paulista 2022

# **Sumário e Lista de figuras**

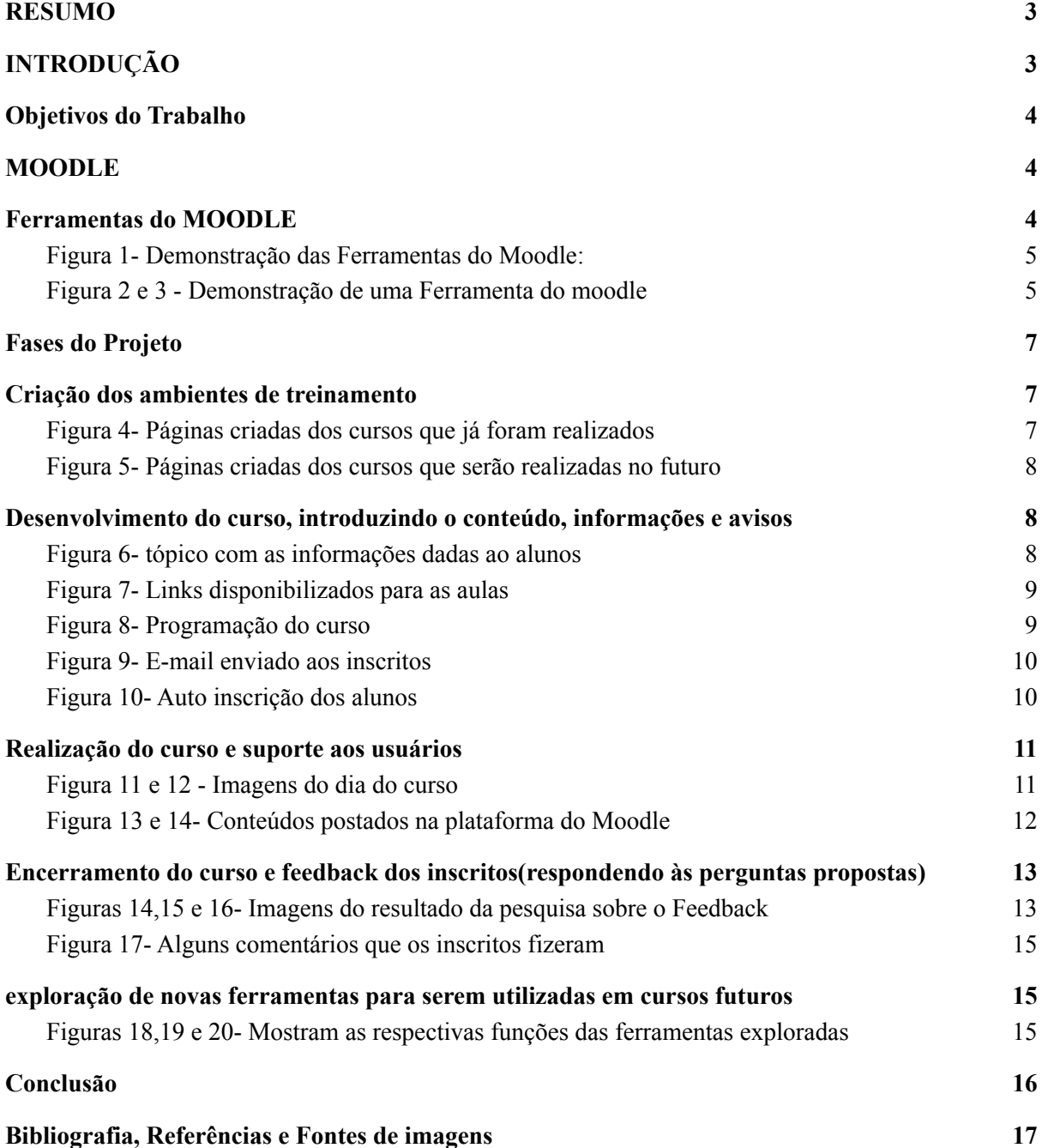

### <span id="page-2-0"></span>**1.** RESUMO

Em pleno ano de 2022, ano pós pandêmico podemos notar as marcas que isso nos deixou sendo elas positivas ou negativas e uma delas foi a introdução do ensino a distância, que perdura até hoje com o fim dessa pandemia, também considerado o ano da tecnologia e principalmente com a ajuda dela a modalidade desse ensino a distância mais conhecido como EAD teve um amplo espaço para o seu desenvolvimento assim tendo a possibilidade de uma criação de um ambiente virtual de aprendizagem ampliando o vasto campo da educação. Sendo assim ferramentas como o MOODLE ganhou destaque e espaço nesse campo.

O projeto ele tem como foco o desenvolvimento de cursos com métodos interativos e novas ferramentas para o Laboratório Virtual, assim concretizando a função da pesquisa na ampliação do conhecimento e aprendizagem científica por meio da divulgação e atualização da plataforma MOODLE da VLAB( Laboratório Virtual para Treinamento e Educação em Meteorologia por Satélite)

# <span id="page-2-1"></span>**2.** INTRODUÇÃO

O Ensino a distância é uma modalidade que têm crescido e conquistado seu espaço nos últimos anos, apresentando-se como sólida alternativa ao ensino presencial nas mais variadas áreas da educação, sendo seu principal diferencial a conexão de alunos e professores e com isso o **Laboratório Virtual** para Treinamento e Educação em Meteorologia por Satélite (VLab)que foi estabelecido pelo **CGMS** (Grupo de Coordenação de Satélites Meteorológicos ) e pela **OMM** (Organização Meteorológica Mundial) em 2000 que tem como missão**:** Melhorar os serviços meteorológicos, hídricos, climáticos e ambientais, capacitando os membros da OMM a utilizarem dados de satélite aproveitou e utilizou da educação a distância.

Que se mostra necessária mesmo com o fim da pandemia e o uso de novas tecnologias possibilita a ampliação do volume de informações disponibilizadas.O ensino à distância apresenta algumas características e benefícios, entre eles: autonomia, inovação da comunicação, novos processos tecnológico, otimização do tempo, maior comodidade e suporte em caso de dúvidas.

A utilização do EAD tem o foco em multiplicar o conhecimento e a utilização de dados e produtos de satélites meteorológicos, tornando-os acessíveis aos diversos segmentos da sociedade. Neste cenário viu-se uma oportunidade e o crescimento de uma poderosa ferramenta chamada MOODLE.

MOODLE pode ser definido, segundo sua documentação, como "uma plataforma de aprendizado projetada para fornecer aos educadores, administradores e alunos um sistema robusto, seguro e integrado para criar ambientes de aprendizado personalizados" (Moodle,2018)

### <span id="page-3-0"></span>**3.** Objetivos do Trabalho

O projeto tem como principal objetivo a criação e a implementação de cursos de ensino à distância no Laboratório Virtual da DISSM utilizando os recursos oferecidos pela plataforma MOODLE:

- Métodos de ensino mais atrativos
- Conteúdo centralizado
- Suporte para dúvidas
- Páginas dos cursos mais elaboradas
- Site de fácil navegação

### <span id="page-3-1"></span>**4.** MOODLE

O Moodle é um sistema de código aberto para a criação de cursos online. Também conhecida como Ambiente Virtual de Aprendizagem , a plataforma é utilizada por alunos e professores como ferramenta de apoio ao ensino a distância - EAD em mais de 220 países. A escolha do Moodle como ferramenta on-line e ambiente virtual (AVA) visou potencializar o ambiente de apoio à aprendizagem. Inicialmente foi desenvolvido na Austrália por Martin Douglas em 1999. É projetado para apoiar o ensino e a aprendizagem e oferece um poderoso conjunto de ferramentas centradas no aluno. A plataforma conta com uma interface simples e intuitiva, além de recursos bem documentados e bem funcionais.

# <span id="page-3-2"></span>**5.** Ferramentas do MOODLE

O MOODLE ele dentro do próprio site ele nos oferece um vasto leque de opções em relação há ferramentas que podem ser aplicadas nas páginas dos cursos criadas, entao durante o realizamento do projeto foi explorado elas para aplicá-las nos treinamentos de acordo com a sua funcionalidade:

<span id="page-4-0"></span>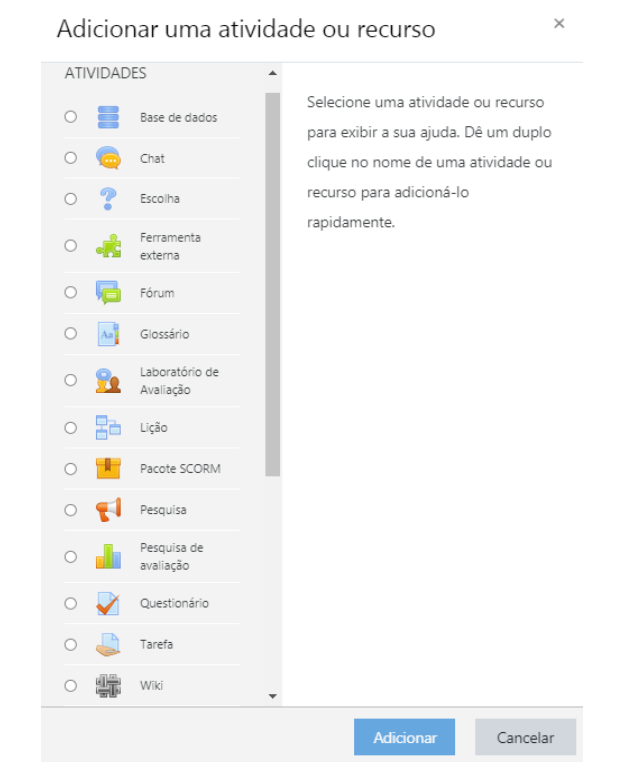

Figura 1- Demonstração das Ferramentas do Moodle:

<span id="page-4-1"></span>Conforme mostrado na **figura 1** ao lado direito estão os nomes de cada ferramenta e ao clicar em alguma aparece imediatamente ao lado esquerdo a sua funcionalidade e sendo assim elas podem ser exploradas e utilizadas no decorrer dos cursos realizados como por exemplo:

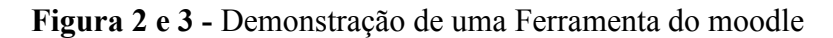

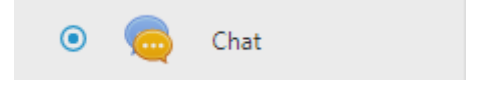

O módulo de atividade chat permite que os participantes possam conversar em tempo real.

A conversa pode ser uma atividade de uma só vez ou pode ser repetida na mesma hora todos os dias ou todas as semanas. Sessões de chat são salvas e podem ser disponibilizadas para que todos possam visualizar ou restritas a usuários com a capacidade de visualizar os logs de sessão do chat.

#### **Fonte:Moodle**

Aqui estamos presenciando a funcionalidade de realizar um chat em tempo real onde os alunos podem debater e se ajudar em questão de alguma atividade proposta pelo professor

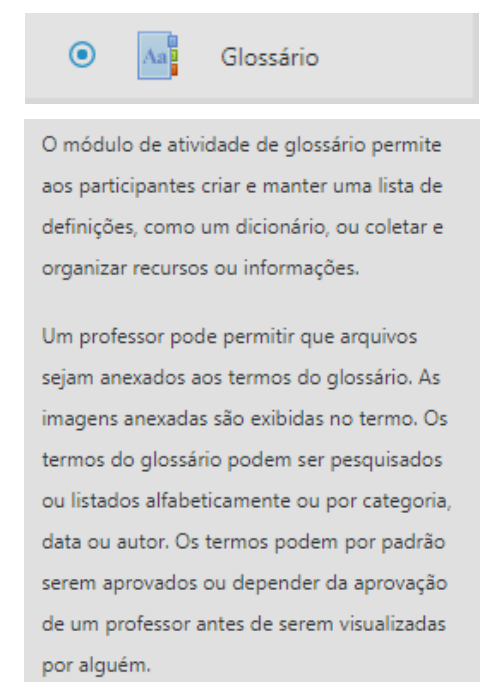

#### **Fonte: Moodle**

Nesta atividade permite que os alunos eles criem um Glossário onde eles mesmo podem criar uma lista com significados,informações ou recursos de palavras difíceis que não tinham conhecimento delas para todos os alunos

# <span id="page-6-0"></span>**6.** Fases do Projeto

O projeto ele foi dividido em 5 fases inicialmente sendo elas:

- I Criação dos ambientes de treinamento
- II Desenvolvimento do curso, introduzindo o conteúdo, informações e avisos
- III Realização do curso e suporte aos usuários
- IV Encerramento do curso e feedback dos inscritos
- V Exploração de novas ferramentas para serem utilizadas em cursos futuros

# <span id="page-6-1"></span>**7.** Criação dos ambientes de treinamento

Nessa etapa foram demonstradas as páginas criadas para os cursos realizados, durante o projeto foi criada um total de 4 páginas, duas delas já foram utilizadas respectivamente para os cursos.

<span id="page-6-2"></span>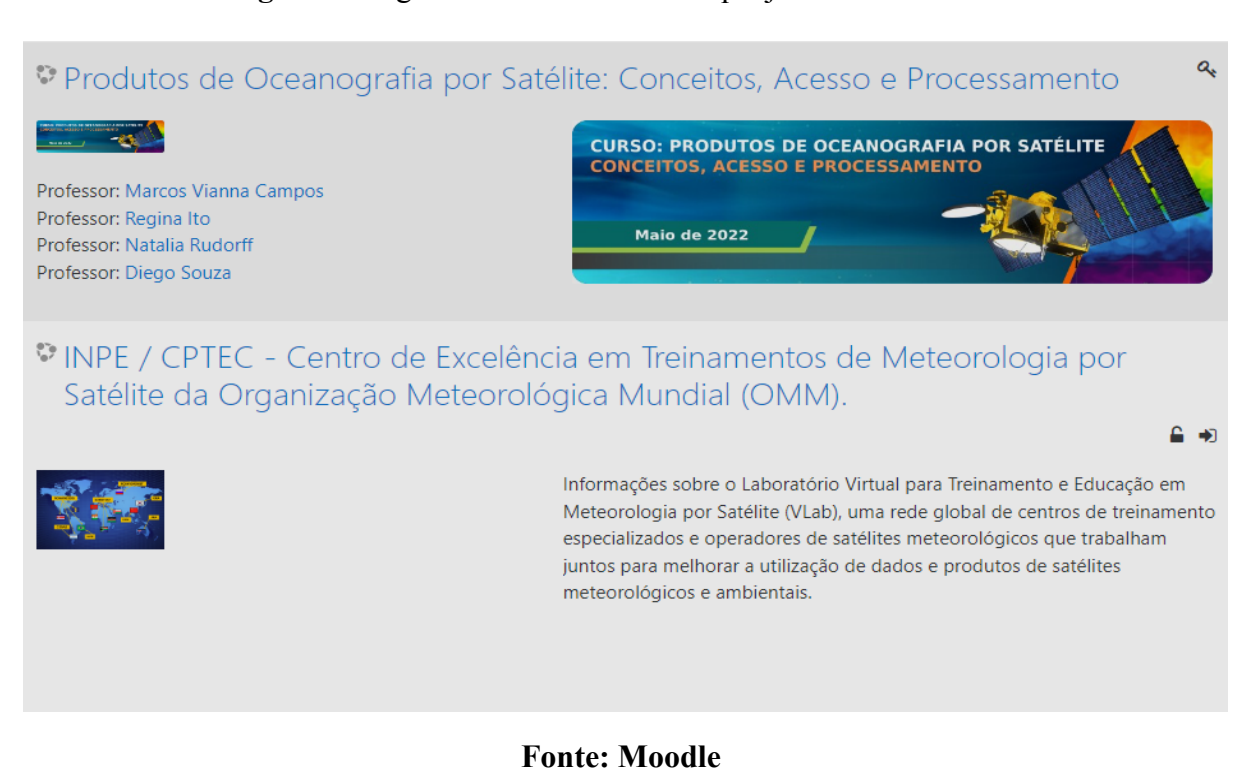

**Figura 4-** Páginas criadas dos cursos que já foram realizados

#### **Figura 5-** Páginas criadas dos cursos que serão realizadas no futuro

<span id="page-7-0"></span>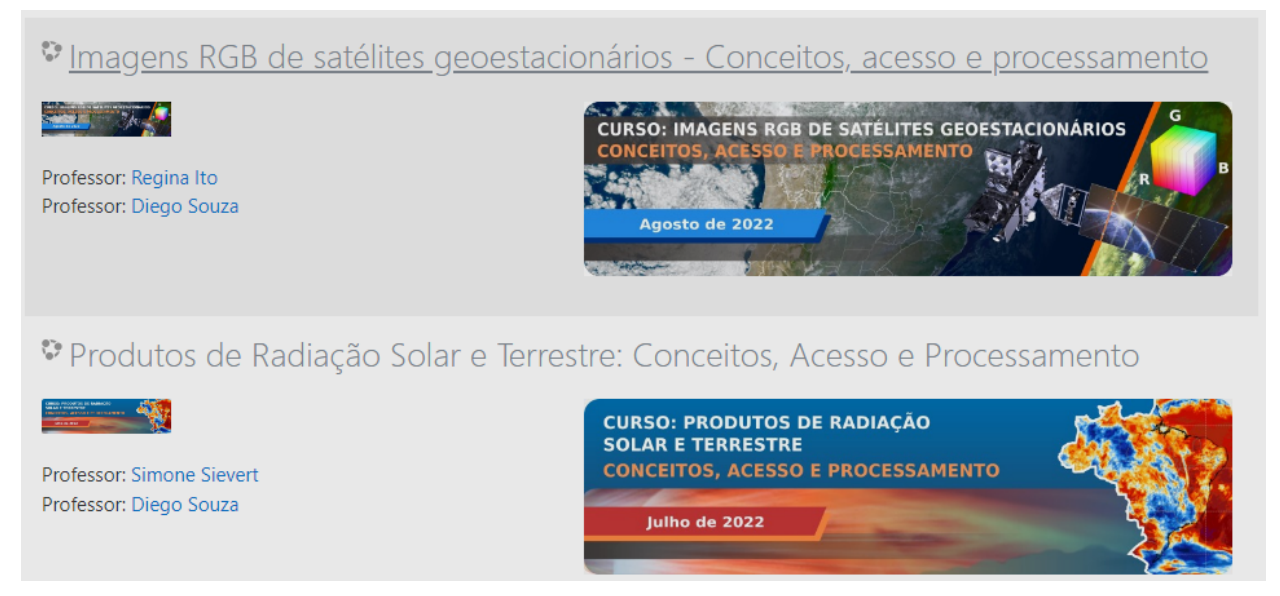

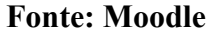

# <span id="page-7-1"></span>**8.** Desenvolvimento do curso, introduzindo o conteúdo, informações e avisos

Neste tópico foi apresentado inúmeras informações sobre o curso realizado no momento que está se referindo ao de produtos de oceanografia por satélites :

#### **Figura 6-** tópico com as informações dadas ao alunos

<span id="page-7-2"></span>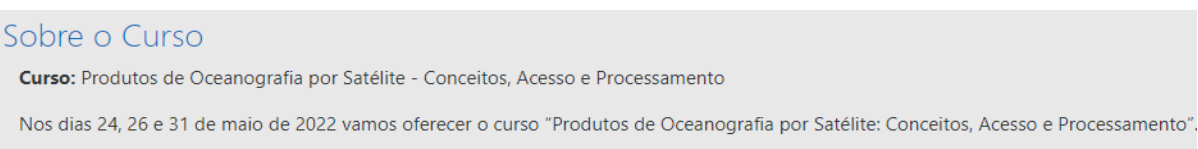

Com duração total de 15 horas, o curso irá abordar alguns dos produtos de Oceanografia por Satélite disponíveis, Sensores Passivos e Ativos entre outros conceitos de Sensoriamento Remoto dos Oceanos e suas aplicações. Nas atividades práticas, os alunos também aprenderão a acessar e manipular dados de diversos satélites utilizando a linguagem de programação Python.

Os tutores do curso são especialistas da Divisão de Satélites e Sensores Meteorológicos (DISSM), e Divisão de Previsão de Tempo e Clima (DIPTC) do INPE.

Tutores: Natalia Rudorff, Diego Souza, Regina Ito e Marcos Vianna

Duração: 15h

Pré-requisitos: Assistir e realizar as atividades do curso "Processamento de Dados de Satélites Geoestacionários com Python".

Atividade pré-curso: Instalação das ferramentas necessárias e execução de scripts básicos (será disponibilizado uma semana antes do curso).

Além dessas informações básicas foi introduzido também links das respectivas salas onlines onde iriam ser realizada às aulas com os professores, e para isso foi necessário o uso de outro aplicativo chamado **WEBEX** que é um sistema de videoconferência online, baseado na nuvem, através do qual podem ser feitas reuniões por vídeo, áudio e chat.

<span id="page-8-0"></span>**Figura 7**- Links disponibilizados para as aulas **Links Webex** Dia 24/05, das 09:00 às 15:30. https://inpe-2022.webex.com/inpe-2022-pt/j.php?MTID=mb99d9c706c3e45f34a96d7a99520cdc4 Dia 26/05, das 09:00 ás 15:30 https://inpe-2022.webex.com/inpe-2022-pt/j.php?MTID=mf9b55e4cee660a388c1414e3ab228ec7 Dia 31/05, das 09:00 às 15:30. https://inpe-2022.webex.com/inpe-2022-pt/j.php?MTID=m578ed19351343002dd411ff219409dd3

Foi disponibilizado também a programação completa do curso e nas semanas anteriores ao curso, foram postadas na interface diversas mensagens com avisos aos estudantes, que ficaram disponíveis tanto na interface do moodle quanto via email.

<span id="page-8-1"></span>

| Data<br>Hora   | Dia 01<br>terça-feira<br>24/05                                                                                                    | Dia 02<br>quinta-feira<br>26/05                                             | Dia 03<br>terça-feira<br>31/05                                                                    |
|----------------|----------------------------------------------------------------------------------------------------|-----------------------------------------------------------------------------|---------------------------------------------------------------------------------------------------|
| 09:00<br>11:00 | APRESENTAÇÕES:<br>- INTRODUÇÃO: INFORMAÇÕES SOBRE O VLAB<br><b>E ESTRUTURA DO CURSO</b><br>- TEMPERATURA DA SUPERFÍCIE DO MAR<br>- CONCENTRAÇÃO DE CLOROFILA-A                 | APRESENTAÇÕES:<br>- ALTIMETRIA POR SATÉLITE<br>- VENTO NA SUPERFÍCIE DO MAR | APRESENTAÇÕES:<br>- APLICAÇÕES NO MONITORAMENTO<br>OCEANOGRÁFICO<br>- APLICAÇÕES EM TEMPO E CLIMA |
| 11:00<br>12:00 | <b>ATIVIDADE PRÁTICA:</b><br>- REVISÃO DA ATIVIDADE PRÉ-CURSO<br>Acesso e processamento de dados localmente<br>- INTRODUÇÃO AO GOOGLE COLAB<br>Processamento de dados na nuvem | <b>ATIVIDADE PRÁTICA:</b><br>- PROCESSAMENTO DE DADOS COM PYTHON<br>Parte 2 | <b>ATIVIDADE PRÁTICA:</b><br>- PROCESSAMENTO DE DADOS COM PYTHON<br>Parte 4                       |
| 12:00<br>13:30 | <b>INTERVALO</b>                                                                                                    |                                                                             |                                                                                                   |
| 13:30<br>15:20 | <b>ATIVIDADE PRÁTICA:</b><br>- PROCESSAMENTO DE DADOS COM PYTHON<br>Parte 1                                                                                                    | <b>ATIVIDADE PRÁTICA:</b><br>- PROCESSAMENTO DE DADOS COM PYTHON<br>Parte 3 | <b>ATIVIDADE PRÁTICA:</b><br>- PROCESSAMENTO DE DADOS COM PYTHON<br>Parte 5                       |
| 15:20<br>15:30 | <b>TAREFA1</b><br>Atividade proposta                                                                                                    | <b>TAREFA2</b><br>Atividade proposta                                        | <b>REVISÃO DAS TAREFAS</b>                                                                        |

**Figura 8**- Programação do curso

Junto a isso também foi enviado um e-mail aos inscritos ao curso com informações de o'que precisa fazer antes do começo do curso, como quais programas, app que teriam que instalar para a realização do curso .

<span id="page-9-0"></span>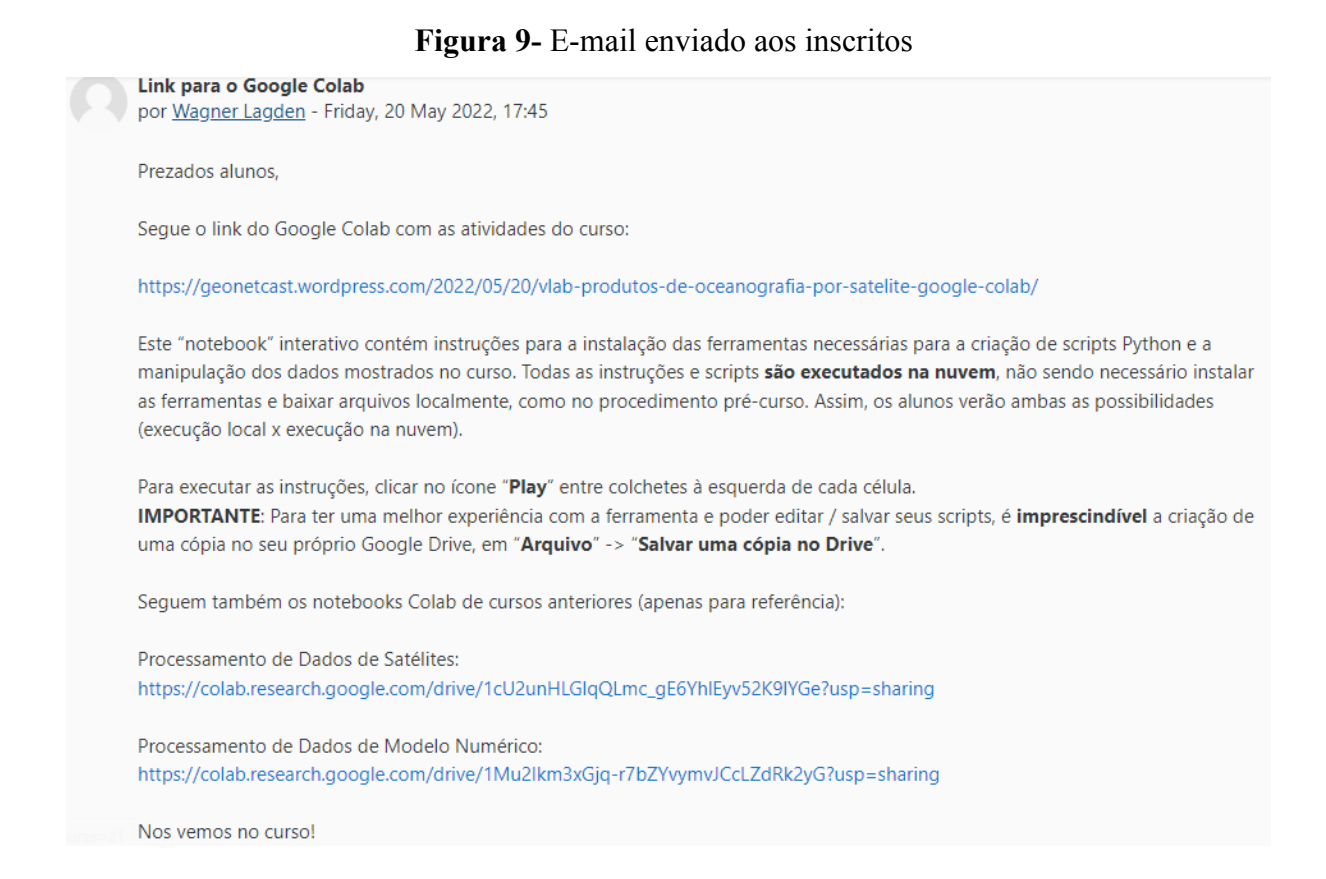

<span id="page-9-1"></span>Outra funcionalidade implementada durante a bolsa foi a possibilidade de auto inscrição dos alunos, onde eles poderiam se inscrever no curso de interesse.

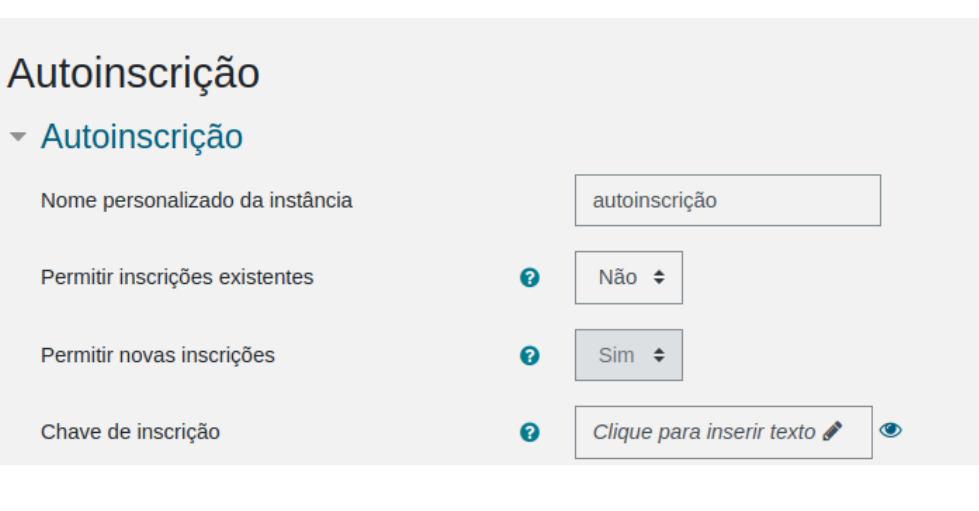

**Figura 10-** Auto inscrição dos alunos

Como mostra a imagem o aluno ele pode se auto inscrever nos cursos de interesse e para isso é necessário que o professor mande para os interessados a chave de inscrição assim podendo concluir a inscrição no curso

# <span id="page-10-0"></span>**9.** Realização do curso e suporte aos usuários

<span id="page-10-1"></span>Aqui foi o momento onde foi realizado o curso de [Produtos de Oceanografia por](https://moodle.cptec.inpe.br/course/view.php?id=21) [Satélite: Conceitos, Acesso e Processamento](https://moodle.cptec.inpe.br/course/view.php?id=21) que as aulas transmitidas aconteceram no aplicativo do WEBEX porém ao mesmo tempo que as aulas estavam sendo realizadas nesse app,na plataforma do MOODLE já estava sendo atualizada junto ao acontecimento do curso em questão, introduzindo na página os conteúdos, links, gravações das aulas e atividades impostas pelos professores no decorrer da aula.

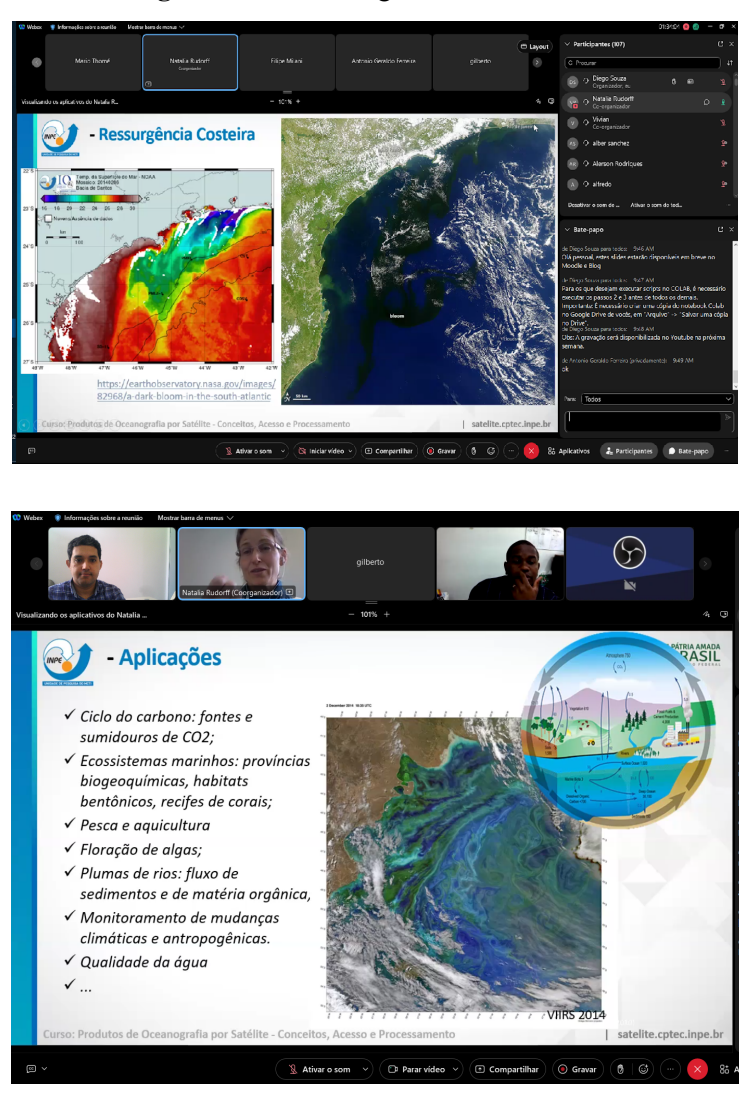

**Figura 11 e 12** - Imagens do dia do curso

<span id="page-11-0"></span>E durante o curso, conforme os alunos tiveram dúvidas novos conteúdos foram adicionados no Moodle para o esclarecimento dessas dúvidas de acordo com a solicitação dos professores

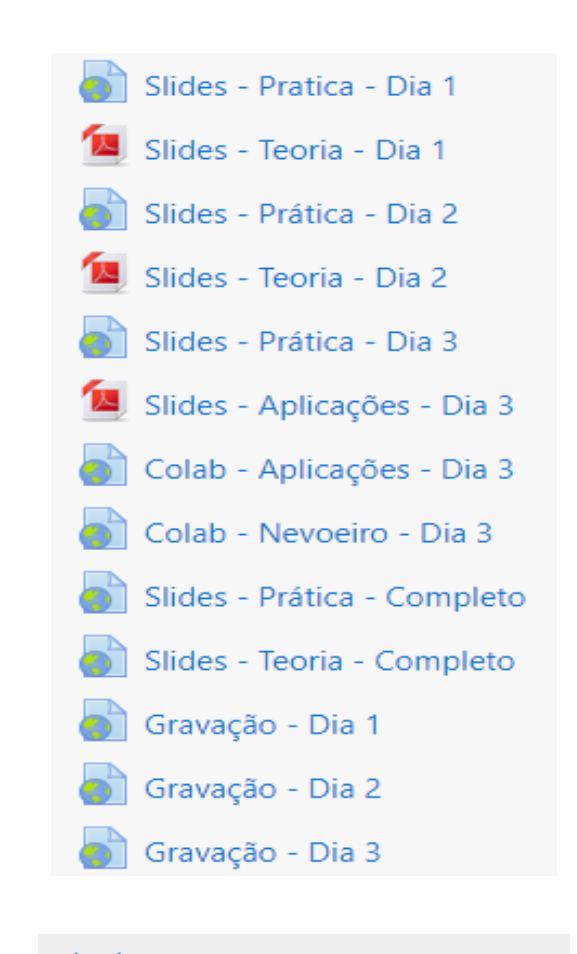

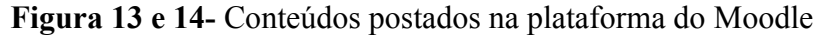

# **Avisos**

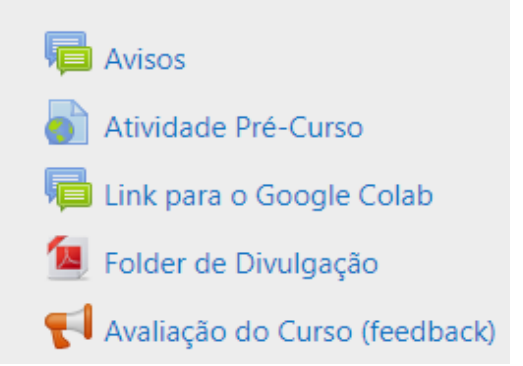

# <span id="page-12-0"></span>**10.** Encerramento do curso e feedback dos inscritos(respondendo às perguntas propostas)

Nesta fase do projeto o curso já tinha chegado ao fim e com isso tivemos a ideia de fazer uma pequena pesquisa sobre o feedback sobre o nosso curso, onde fizemos algumas perguntas e na grande maioria as respostas foram positivas. No total fizemos 3 perguntas referentes ao curso que seriam :

I - O curso atendeu às suas expectativas ?

II - Você teve dificuldades de acesso ao Moodle ou Webex ?

III - Suas perguntas foram atendidas ?

<span id="page-12-1"></span>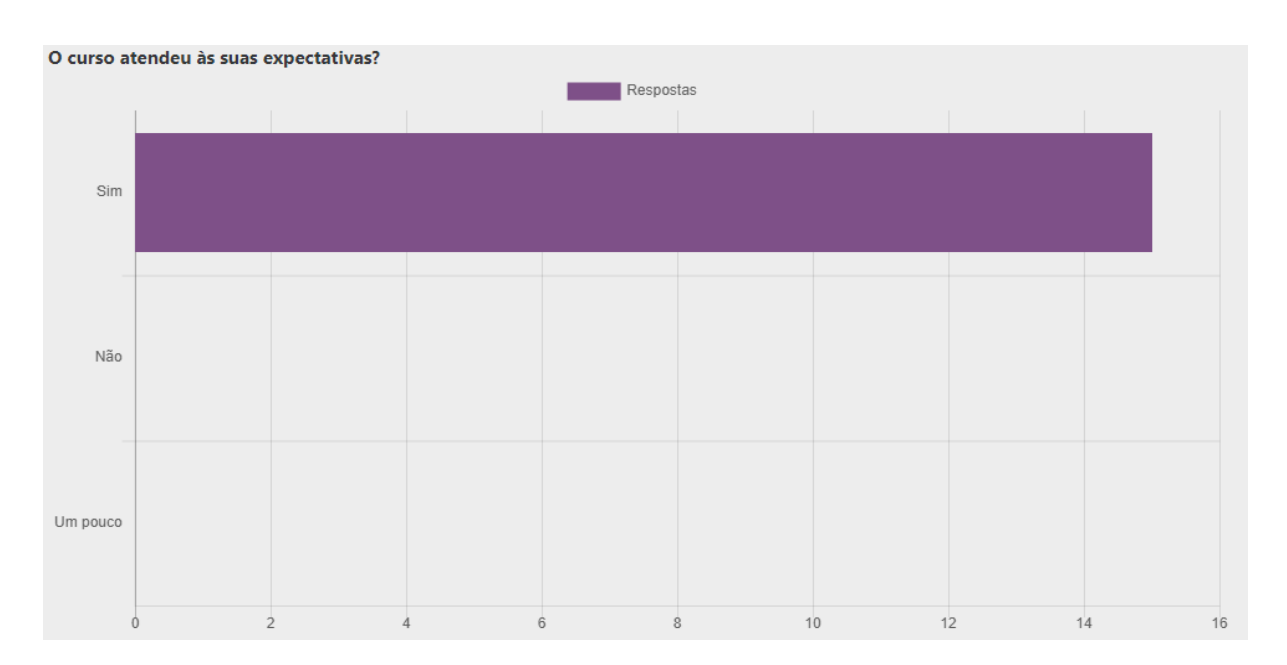

**Figuras 14,15 e 16-** Imagens do resultado da pesquisa sobre o Feedback

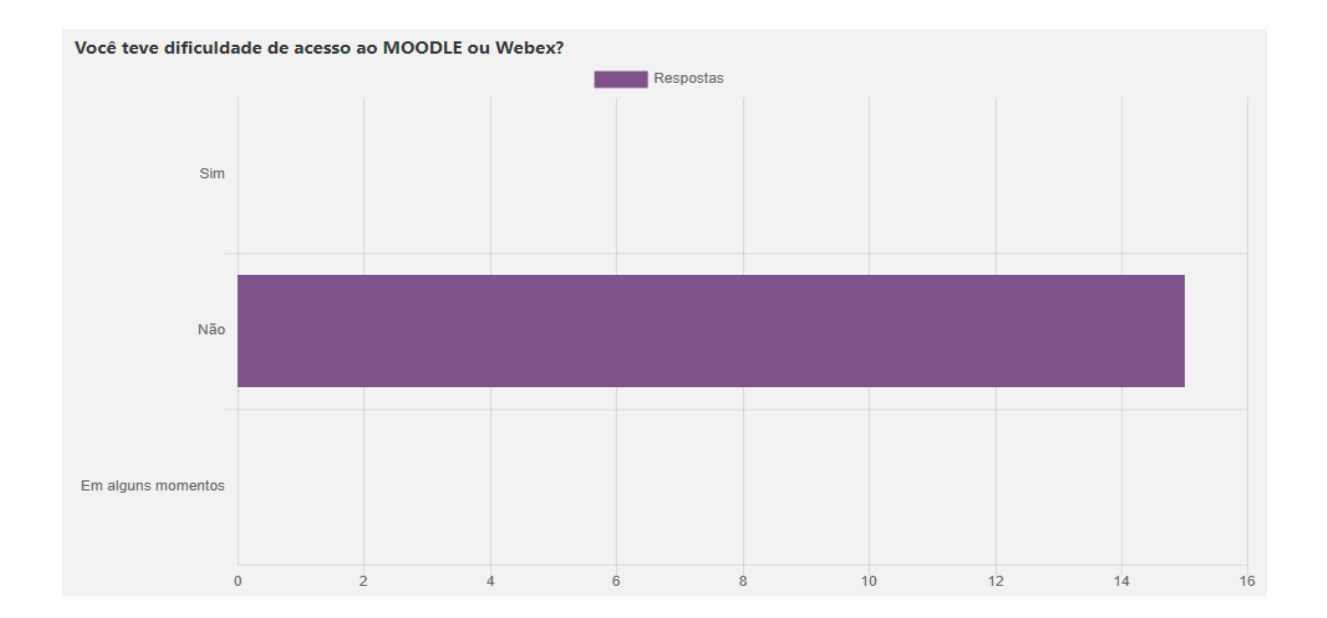

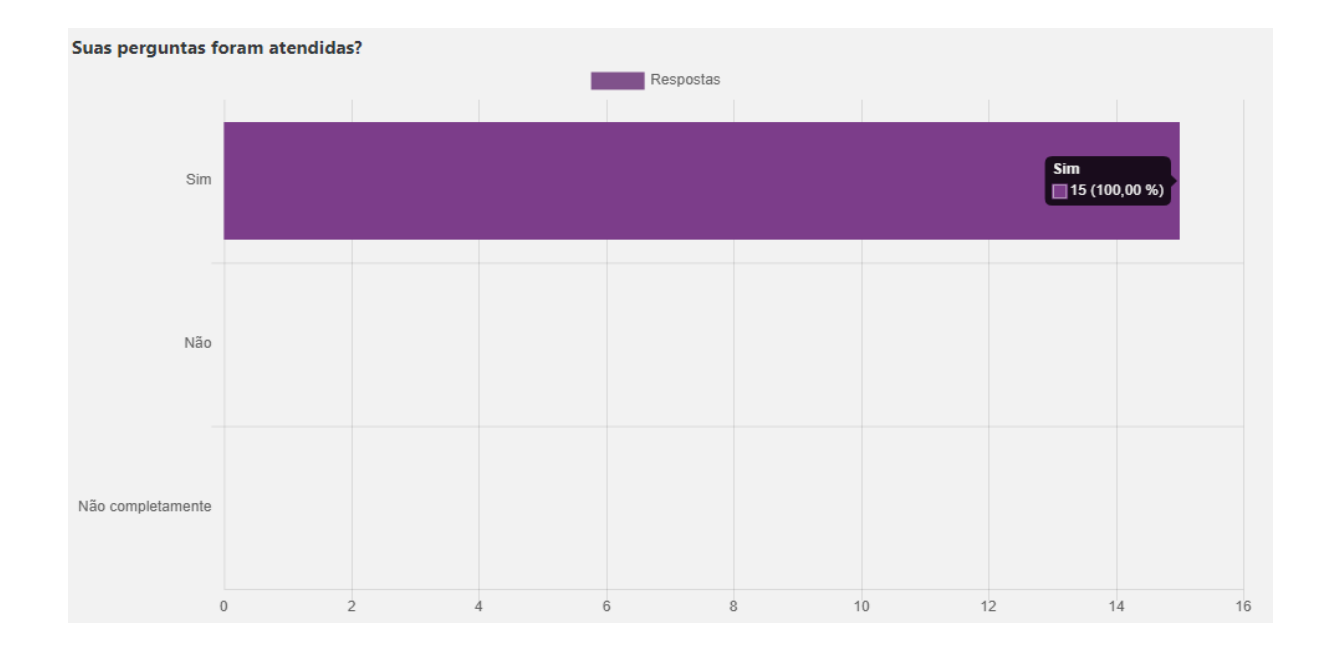

Junto a essas perguntas no final delas foi deixado uma caixinha onde os inscritos no curso podiam deixar comentários tanto positivos ou negativos sobre o curso em geral, nos ajudando a ver no que podemos melhorar para no próximo não cometermos os mesmos erros

#### **Figura 17-** Alguns comentários que os inscritos fizeram

#### <span id="page-14-0"></span>Comentários adicionais e sugestões de melhorias:

- Gostaria de agradecer a todos que ofereceram o curso. Parabéns a todos! Foi muito bom e bastante proveitoso. Obrigada!

- Acredito que o processo de apendizagem poderia se mais intenso este mesmo material fosse dividido em cursos específicos. Por exemplo, TSM, Chl e etc. Ficaria um pouco mais longo, contudo é possível para aqueles que ainda não estão familiarizados com os scripts do Python pudessem aproveitar melhor e pudessem escolher tópicos de interesse pessoal.

- O curso foi excelente! Parabéns pela iniciativa. Não se encontram muitos cursos práticos de análise de dados, sobretudo para a área de Oceanografia e é uma necessidade grande. Para mim vai ser muito útil para aplicação na minha tese de Doutorado. Muito obrigada!

- Parabéns a todos os que compartilharam conosco os seus conhecimentos, excelente didática dos instrutores e organização dos conteúdos muito bem feita.

Obrigada!

- Parabéns pela iniciativa! O curso está muito bem organizado e as rotinas muito bem construídas.

Espero que possamos desenvolver atividades de pesquisa e desenvolvimento em conjunto!

Att

**Luis Hamilton** 

- Foi ótimo.

- O curso foi incrível só posso agradecer todos envolvidos pelo excelente trabalho. Amei, sempre que tem um curso novo eu faço. Aquardo os próximos. Muito obrigada.

# <span id="page-14-1"></span>**11.**exploração de novas ferramentas para serem utilizadas em cursos futuros

Após a conclusão do curso fizemos uma pequena exploração no próprio Moodle para descobrirmos novas ferramentas que poderiam ser usadas num futuro para outros cursos e no fim chegamos em um consenso que descobrimos 3 ferramentas que podem ser exploradas e usadas muito mais nos próximos treinamentos como :

I - Laboratório de Avaliação

II- Tarefa

III- Questionário

<span id="page-14-2"></span>**Figuras 18,19 e 20-** Mostram as respectivas funções das ferramentas exploradas

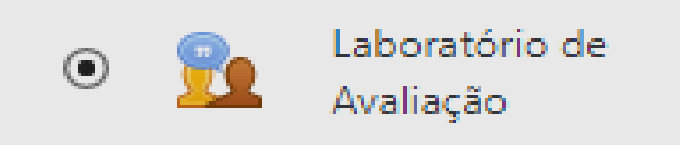

● O módulo de atividade Laboratório de Avaliação permite a coleta, revisão e avaliação por pares do trabalho dos estudantes.Os estudantes podem enviar qualquer conteúdo digital (arquivos), como documentos de texto ou planilhas e também podem digitar

um texto diretamente em um campo utilizando o editor de texto.

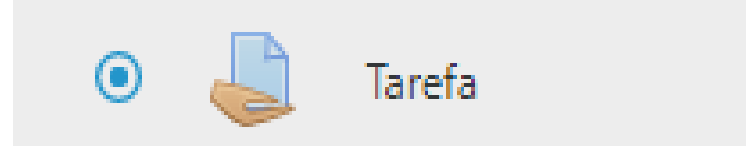

● O módulo de atividade permite a atribuição de um professor para comunicar tarefas, recolher o trabalho e fornecer notas e comentários.Os estudantes podem apresentar qualquer conteúdo digital (arquivos), como documentos de texto, planilhas, imagens ou áudio e videoclipes. Alternativamente, ou adicionalmente, a atribuição pode exigir dos estudantes a digitação do conteúdo diretamente no editor de texto. Uma tarefa também pode ser usada para lembrar aos estudantes das atribuições 'mundo real' que eles precisam para completar off-line, tais como obras de arte e, portanto, não necessitam de qualquer conteúdo digital. Os estudantes podem submeter trabalhos individualmente ou como membro de um grupo.

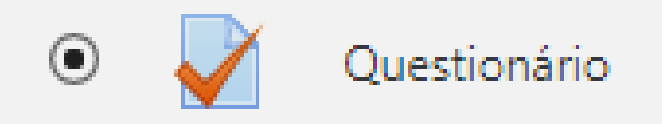

● A atividade Questionário permite criar e configurar questionários com questões de vários tipos, incluindo múltipla escolha, verdadeiro ou falso, correspondência, resposta curta entre outras).O professor pode permitir que o questionário tenha múltiplas tentativas, com questões embaralhadas ou selecionadas aleatoriamente de uma categoria do banco de questões.Cada tentativa é corrigida automaticamente, com exceção das questões dissertativas, e a nota é registrada no livro de notas do curso.O professor pode escolher quando e se sugestões, comentários e respostas corretas são mostradas aos estudantes.

### <span id="page-15-0"></span>**12.** Conclusão :

As atividades propostas no plano de trabalho foram realizadas com êxito, e como Centro de Excelência do Laboratório Virtual da OMM em treinamentos em meteorologia por satélite realizamos um evento neste período com participação de mais de 100 profissionais, entre meteorologistas, pesquisadores e estudantes, proporcionando uma interface online amigável para comunicação e acesso aos recursos disponibilizados pelos professores. A estrutura para os futuros eventos também foram preparadas, assim como o estudo da aplicação de novas funcionalidades.

# <span id="page-16-0"></span>**13.** Bibliografia, Referências e Fontes de imagens

<https://moodle.cptec.inpe.br/login/index.php> <https://moodle.cptec.inpe.br/course/view.php?id=21> <https://moodle.cptec.inpe.br/course/view.php?id=20>